Подписан: Пономарёв Сергей Владимирович DN: C=RU, OU=Исполняющий обязанности директора, O=Воронежский филиал ФГБОУ ВО «ГУМРФ имени адмирала С.О. Макарова», CN=Пономарёв Сергей Владимирович, E=director@vrn.gumrf.ru Основание: я подтверждаю этот документ своей удостоверяющей подписью Дата: 2023.08.31 16:26:18+03'00'

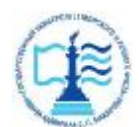

**Федеральное агентство морского и речного транспорта** Федеральное государственное бюджетное образовательное учреждение высшего образования **«Государственный университет морского и речного флота** 

**имени адмирала С.О. Макарова» Воронежский филиал ФГБОУ ВО «ГУМРФ имени адмирала С.О. Макарова»** 

Кафедра математики, информационных систем и технологий

## **ФОНД ОЦЕНОЧНЫХ СРЕДСТВ**

по дисциплине *«Геоинформационные технологии»* (приложение к рабочей программе дисциплины)

Направление подготовки 09.03.02 Информационные системы и технологи

Направленность (профиль) Информационные системы на транспорте

Уровень высшего образования \_\_ бакалавриат

Форма обучения заочная

Воронеж 2023

## **1. Перечень компетенций и этапы их формирования в процессе освоения дисциплины**

Рабочей программой дисциплины «Геоинформационные технологии» предусмотрено формирование следующих компетенций.

Таблица 1

Перечень компетенций и этапы их формирования в процессе освоения дисциплины

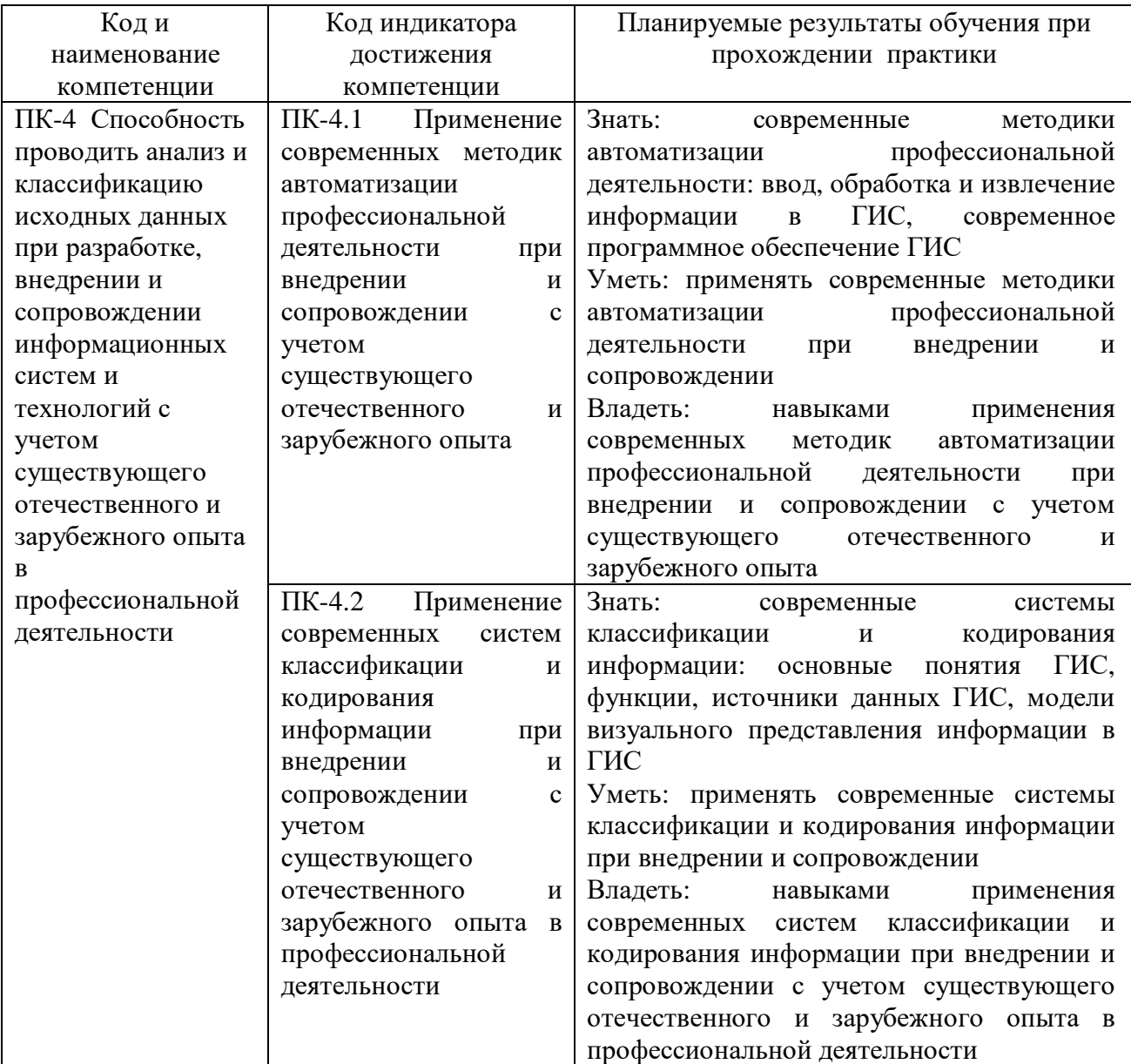

## **2. Паспорт фонда оценочных средств для проведения текущей и промежуточной аттестации обучающихся**

Таблица 2

Оценочные средства для проведения текущей и промежуточной аттестации

обучающихся

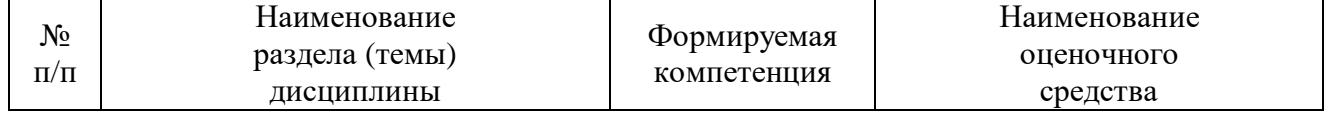

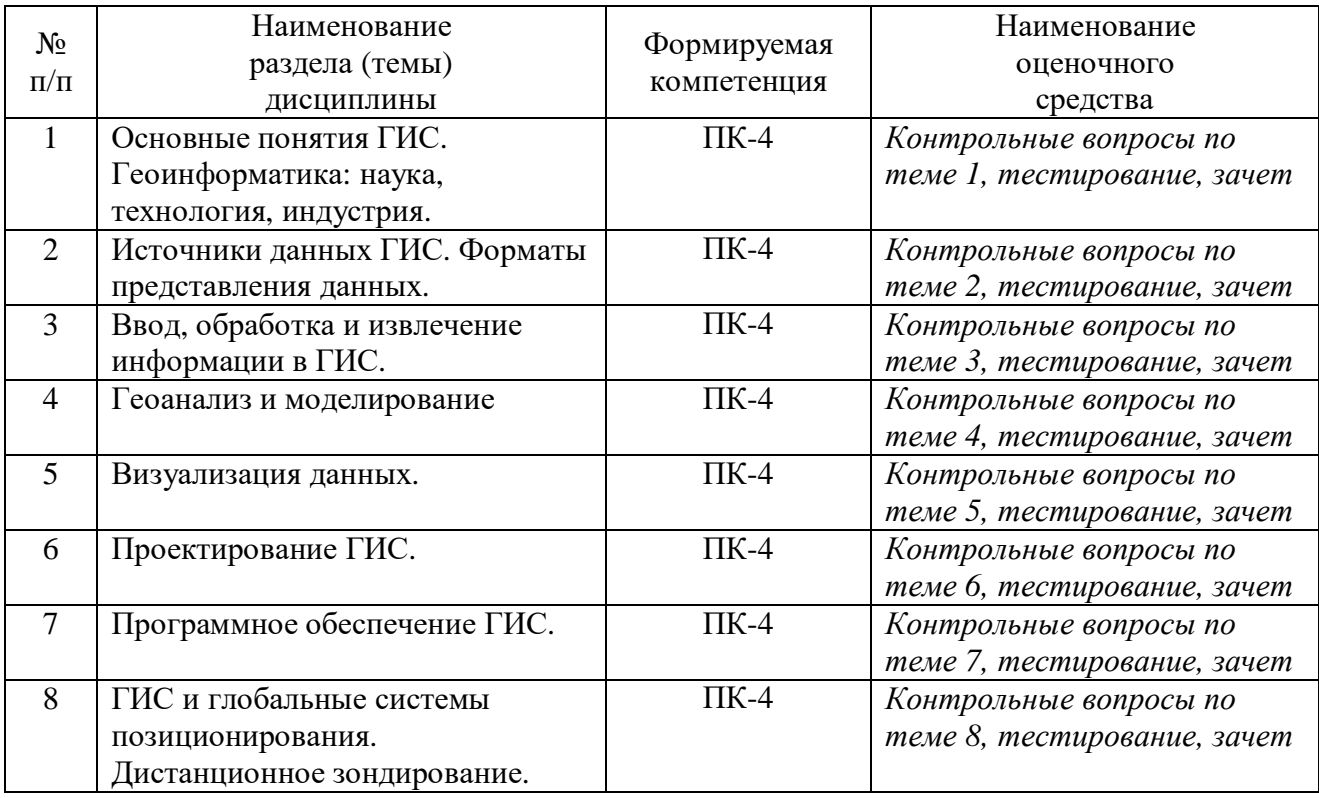

# Таблица 3

### Критерии оценивания результата обучения по дисциплине и шкала оценивания по дисциплине

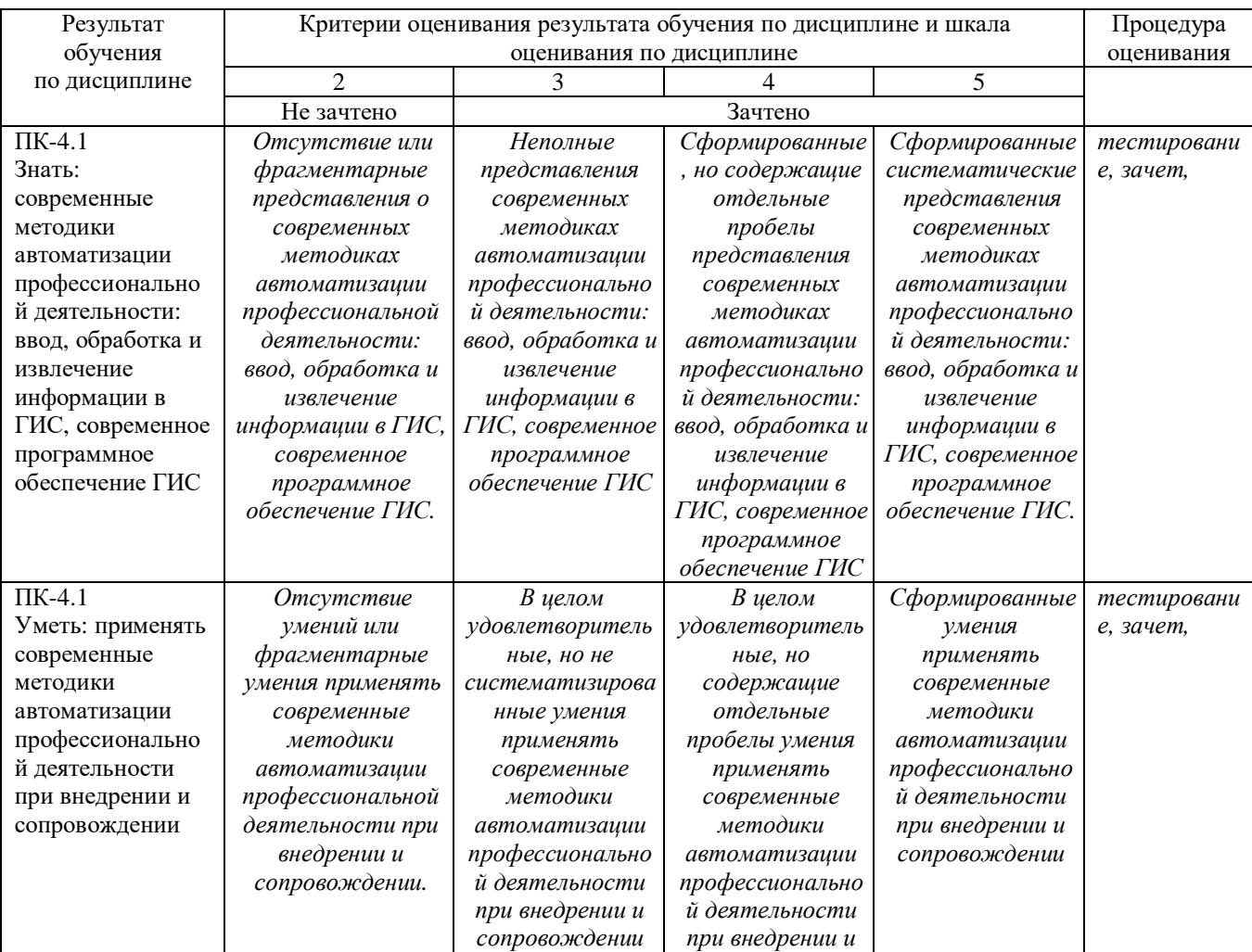

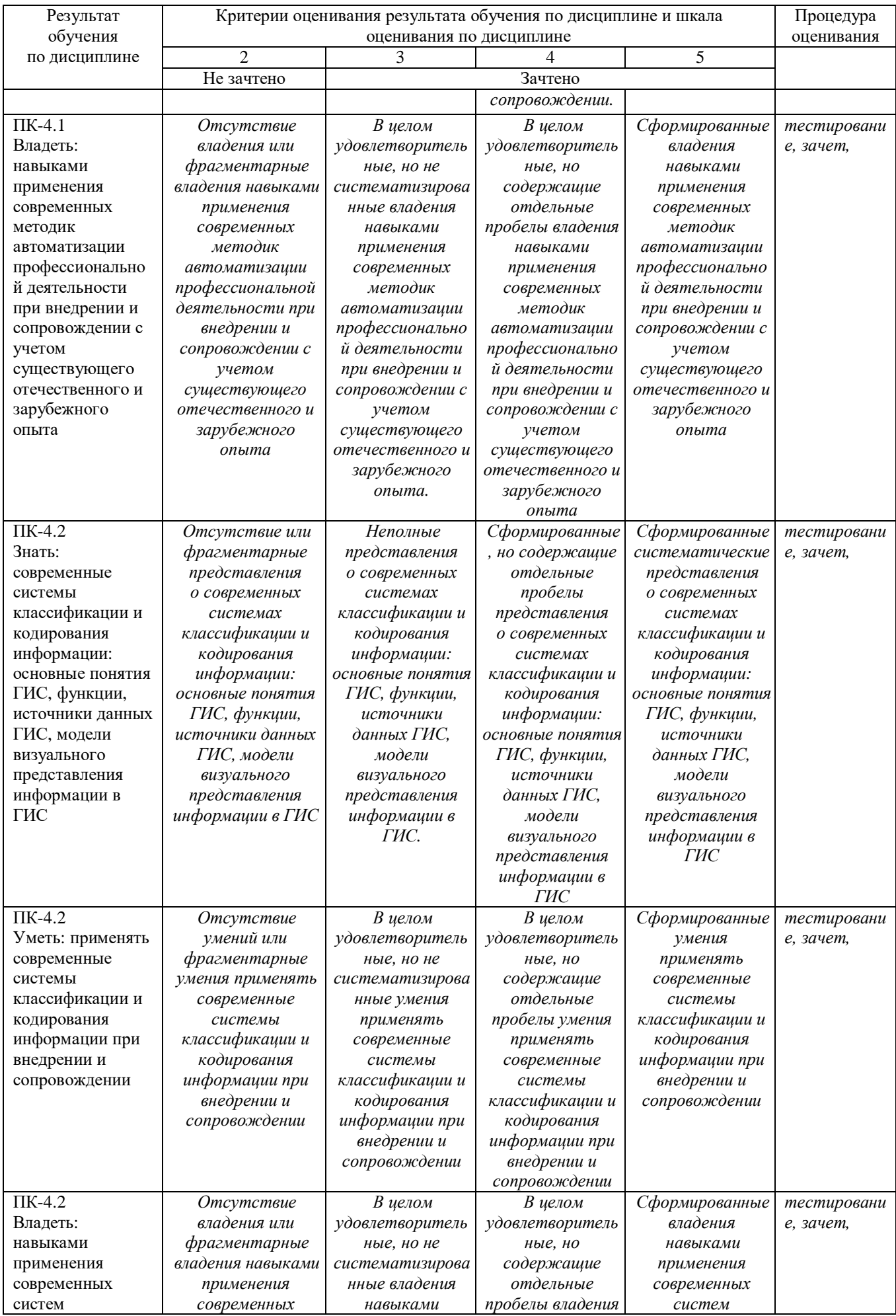

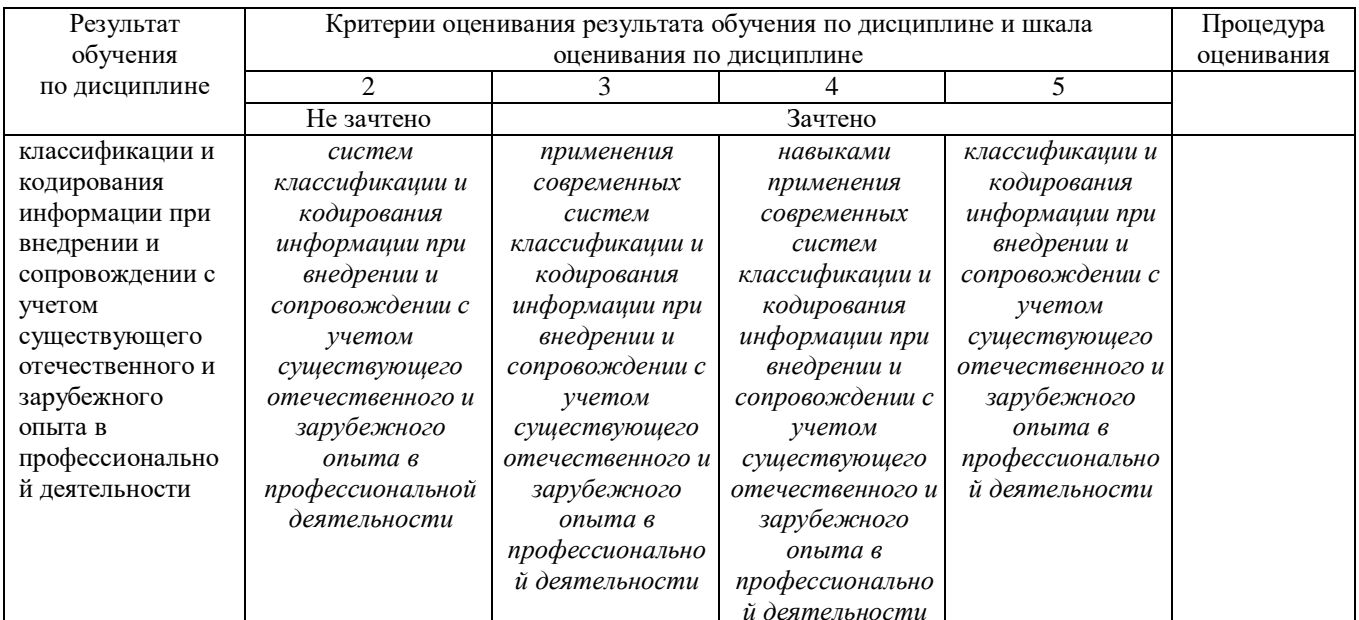

## ФОНД ОЦЕНОЧНЫХ СРЕДСТВ ДЛЯ ПРОВЕДЕНИЯ ПРОМЕЖУТОЧНОГО КОНТРОЛЯ

Промежуточная аттестация - зачет (в тестовой форме).

## ИТОГОВЫЙ ТЕСТ ПО ДИСЦИПЛИНЕ

- 1. Геоинформационная система МарІпбо была разработана
- в Америке
- в Англии
- в России

2. Первые геоинформационные системы были созданы

- в Америке и Канаде
- в Англии и Германии
- в России

3. Первые геоинформационные системы были созданы

- в 60-х годах XX в.
- в 70-х голах XX в.
- в 80-х годах XX в.

4. Массовое распространение ГИС в России началось

- $-$  в 80-х голах XX в.
- в 90-х годах XX в.

 $-$  R XXI B.

5. Какие данные используются в базе данных геоинформационных систем

- пространственные
- описательные

#### - пространственные и описательные

6. Пространственные данные в ГИС могут быть представлены

- в векторной форме
- в растровой форме

- в векторной и растровой формах

7. Географические объекты в ГИС классифицируют на

- точки и линии
- точки и полигоны
- точки, линии, полигоны

## 8. В ГИС MapInfo модель базы данных относится к

- сетевому типу

- к реляционному типу

- к иерархичекому типу

## 9. Столбцы таблиц базы данных в ГИС называют

- записями

- полями

- атрибутами

## 10. Строки таблиц базы данных в ГИС называют

- записями
- полями
- атрибутами
- 11. Цифровые карты классифицируют
- по видам использующий и автоматизированных систем
- по назначению

- по способам предоставления информации

- по формам представления

12. С какими из перечисленных типов растровых изображений работает MapInfo

-черно-белые -цветные -черно-белые, цветные, полутоновые -полутоновые

13. Программный продукт MapInfo совместим со следующими платформами

- Windows
- Windows, Unix
- Windows, Unix, Macintosh

14. Таблицы MapInfo можно открыть

- выбрать команду «Файл - Открыть таблицу»

- в стартовом диалоговом окне MapInfo «Открыть сразу» выбрать «Таблицу»

- на панели инструментов щелкнуть кнопку «Открыть таблицу»

15. Чтобы открыть существующую таблицу в MapInfo вам надо открыть файл с расширением

- . TAB
- -. MAP
- -. ID
- -. DAT

16. Какие режимы в MapInfo работают с таблицами всех типов - «Как получится» и «Скрыть»

- «В активной карте» и «В новой карте»

- «Списком»

17. Из каких файлов состоит таблица MapInfo

- <имя файла>. ТАВ, <имя файла>.DAT

- <имя файла>. ТАВ, <имя файла>.DAT, <имя файла>. MAP

- <имя файла>. ТАВ, <имя файла>.DAT, <имя файла>. MAP, <имя файла>.ID

18. Данные из файлов каких форматов позволяет использовать MapInfo

- Microsoft Excel, Microsoft Access

- Microsoft Excel, Microsoft Access, растровые изображения

- Microsoft Excel, Microsoft Access, растровые изображения, dBASE DBF, Lotus 1-2-3

19. Слои карты представляют собой прозрачные пленки, расположенные

- друг под другом

- рядом друг с другом

- на разных картах

20. Таблица в MapInfo может быть представлена

- только в виде списка

- в виде списка и карты

- в виде списка, карты и графика

21. Окно карты может содержать информацию

- из одной таблицы

- из двух таблиц

- из двух и более таблиц

22. Возможен ли одновременный просмотр одной таблицы в MapInfo в окнах различных типов

- нет

- да, в окнах двух типов- в окнах Таблица, Карта

23. В MapInfo имеется возможность создавать легенды

- только тематические

- только картографические

- картографические и тематические

24. MapInfo поддерживает следующие экспортные форматы - \*.bmp, \*.jpg, \*.tif -\*.wmf, \*.emf -\*.bmp, \*.jpg, \*.tif, \*.wmf, \*.emf, \*png, \*.psd

25. Рабочий набор – это список всех таблиц и окон, которые вы используете, хранящийся в файле с расширением

- .wor

-.tab

-.map

26. Для решения каких задач в MapInfo используются SQL-запросы

- для создания вычисляемых колонок

- для обобщения данных таким образом, чтобы просматривать суммарные данные по таблице

- для комбинирования двух и более таблиц одну новую таблицу

- для показывания только тех колонок и строк, которые Вас интересуют

27. Тематические карты скольких типов можно создавать в MapInfo - 7

-6

-5

28. С помощью каких команд и инструментов в MapInfo можно делать выборки из таблиц

- инструмент «Стрелка»

- инструмент «Выбор в круге»

- инструмент «Выбор в области»

- инструмент «Выбор в рамке»

- команда «выбрать полностью»

- с помощью запросов

29. Чтобы отменить выбор группы объектов или записей в MapInfo надо - нажать клавишу Shift и указать на эти объекты или записи инструментом «Стрелка»

- указать в любое место на карте, где нет ни одного объекта - выполнить команду «Отменить выбор» из меню «Запрос»

30. Для открытия имеющегося в MapInfo рабочего набора надо

- в стартовом диалоговом окне MapInfo «Открыть сразу» выбрать «Открыть рабочий набор»

- в стартовом диалоговом окне MapInfo «Открыть сразу» выбрать «Предыдущий рабочий набор»

- выбрать команду «Файл – Открыть рабочий набор»

31. Чтобы выбрать в MapInfo несколько таблиц для одновременного открытия расположенных в разных местах списка надо

– нажать при выборе клавишу Shift

- нажать при выборе клавишу Ctrl

- нажать при выборе клавишу Alt

32. Чтобы выбрать в MapInfo несколько таблиц для одновременного

открытия подряд в списке надо

– нажать при выборе клавишу Shift - нажать при выборе клавишу Ctrl

- нажать при выборе клавишу Alt

33. При создании дубля окна карты надо

- выбрать команду Карта-Дублировать окно

- дублировать мышкой с помощью инструмента «Дубль окна»

- воспользоваться командами Копировать/Вставить карту из меню Правка

34. Чтобы сохранить содержимое косметического слоя карты в качестве постоянного слоя надо

- закрыть окно Карты, при этом косметический слой сохранится автоматически

- сохранить Рабочий набор

- выбрать команду «Сохранить косметику» из меню Карта

35. Геоинформационные системы – это

- информационные системы в предметной области «География»

- системы, содержащие топологические базы данных на электронных картах

- электронные географические карты

- глобальные фонды и архивы географических данных

36. Регистрация растрового изображения в MapInfo необходима для

- привязки растрового изображения к заданной системе координат

- для открытия растрового изображения

- для работы с растровым изображением

37. Регистрация растрового изображения в MapInfo возможна методом - ввода координаты контрольных точек карты с клавиатуры

- определения координаты контрольных точек по существующей векторной карте

- автоматически при открытии файла

38. Любая точка, находящаяся западнее нулевого меридиана, имеет

- отрицательную долготу

- отрицательную широту

- положительную долготу

39. Любая точка, находящаяся южнее экватора, имеет

- отрицательную широту

- положительную широту

- положительную широту

40. Значения координат точки в окошках "Растр" измеряются в

- пикселях

- градусах

- минутах/секундах

41. Какие виды символов поддерживает MapInfo

- векторные символы (символы MapInfo 3.0)

- символы из установленных шрифтов TrueType

- растровые символы

42. Вы можете редактировать графические объекты, относящиеся к соответствующей таблице, если слой является

- изменяемым

- доступным

- подписанным

43. В MapInfo растровые изображения используются

- для просмотра изображения, как "растровая подложка"

- для редактирования изображения

- для привязки данных

44. Растровым изображением называется компьютерное представление рисунка, фотографии или иного графического материала в виде набора

……….. растра

- точек

- векторов

- линий

45. Цифровые карты классифицируют:

- по видам использующих их автоматизированных систем

- по назначению

- по видам и масштабам

- -способам представления (изображения) информации

- формам представления

46. Линия – это объект, состоящий из серии связанных друг с другом ……и имеет только длину

- точек

- отрезков

- ломаных

47. Полигон — это площадь, ограниченная …… линией.

- замкнутой

- не замкнутой

- произвольной

48. Какие задачи решает операция «Проверка полигонов»

- выявление самопересечений полигонов.

- выявление пустот между полигонами

- выявление перекрытий

49. С какими объектами работает операция «Разрезать»:

-область

- эллипс

- прямоугольник

- скругленный прямоугольник

- полилиния

- прямая линия

- дуга

50. С какими объектами работает операция «Сгладить углы» - только скруглить углы полилинии

-округлить углы полилинии и прямоугольника -округлить углы полилинии, полигонов, прямоугольников

51. С какими объектами работает операция «Обнаружить углы» - позволяет вернуть прежний вид полилинии, углы которой сглажены командой «сгладить углы»

- позволяет обнаружить углы у полилинии, дуги

52. Как работает операция «Замкнуть»

- создает регионы в замкнутых областях, образованных линиями, полилиниями или дугами.

- создает регионы в замкнутых областях, образованных линиями, полилиниями, полигонов, прямоугольников.

53. Позволяет MapInfo ли объединять несколько полигонов, эллипсов, областей в один объект:

- не позволяет

- позволяет

- в разных случаях по-разному

54. Что такое геокодирование

- каждой записи (строке) таблицы сопоставляется графический объект типа "точка".

- каждой записи (строке) таблицы сопоставляется графический объект типа "линия".

- каждой записи (строке) таблицы сопоставляется графический объект типа "полигон".

55. Какие режимы геокодирования существуют в MapInfo:

- автоматический
- ручной
- линейный
- географический

56. Какие файлы содержат описание структуры данных таблицы

- <имя файла>.TAB
- $-$  < имя файла >.DAT
- < имя файла >.MAP
- < имя файла >.ID

57. Какие файлы могут содержать табличные данные

- <имя файла>.DAT
- <имя файла>.DBF
- <имя файла>.XLS
- <имя файла>.MAP
- <имя файла>.ID

58. Какие файлы описывают графические объекты

- <имя файла>.TAB - <имя файла>.DAT - <имя файла>.MAP - <имя файла>.ID

59. Какой файл содержит список указателей (индекс) на графические объекты, позволяющий MapInfo быстро находить объекты на карте

- <имя файла>.TAB
- <имя файла>.DAT
- <имя файла>.MAP
- <имя файла>.ID

60. Виды представления таблицы на экране в MapInfo

- карта
- график
- список

61. Окно карты может содержать информацию:

## - сразу из нескольких таблиц, при этом каждая таблица представляется отдельным слоем

- только из одной таблицы

- сразу из нескольких таблиц, при этом таблицы представляются одним слоем.

62. В окне «Список» данные представлены в виде

- общепринятой кары, позволяя вам видеть взаимное расположение данных, анализировать их и выявлять закономерности

- записей из базы данных в формате электронной таблицы, позволяя вам применять привычные приемы работы с базамиданных

- информации средствами деловой графики, позволяя сравнивать числовые значения и придавать наглядность отчетам

63. Отображение координат в MapInfo

- десятичные градусы

- градусы, минуты, секунды

- армейская система (США)

64. Как включить в MapInfo режим совмещения, который позволяет автоматически совмещать узлы при рисовании объектов

- клавиша D

- клавиша R

- клавиша S

- клавиша G

65. Что такое Косметический слой

- это слой, лежащий поверх всех прочих слоев, который при необходимости можно удалить из окна Карты, в него помещаются подписи, заголовки карт, разные графические объекты

- это слой, лежащий поверх всех прочих слоев, который нельзя удалить из окна Карты, в него помещаются подписи, заголовкикарт, разные графические объекты

66. Как сохранить содержание косметического слоя

- автоматически при закрытии окна Карты

- поместить объекты косметического слоя на какой-нибудь уже существующий слой

- создать для объектов новый слой

67. Какие операции можно совершать с растровыми изображениями - управлять видимостью растрового изображения и применять к нему масштабный эффект

- удалять объекты с растрового изображения

- форматировать объекты растрового изображения

68. Что происходит при команде «Выборка» MapInfo

- создается пустая временная таблица

- создается дубль таблицы, из которого можно удалять не нужные записи

- создается временная таблица с сохраненными в ней выбранными записями

69. Язык MapBasic относится к классу языков программирования

- процедурно-ориетированных

- объектно-ориетированных

- машинно-ориентированных

70. Команда «Выбрать» позволяет

- создать выборку (подмножество записей) на основании информации из некоторой таблицы MapInfo

- создать выборку (подмножество записей) на основании информации только из одной таблицы MapInfo

- создать выборку (подмножество записей) на основании информации не более чем из двух таблиц MapInfo

71. Кнопка «Информация» позволяет:

- получить в окне «Информация» значения всех полей записи объекта

- добавить информацию о выбранном объекте в таблицу

- редактировать информацию о выбранном объекте в базе данных

72. Кнопка «Ладошка» позволяет:

- передвигать изображение в окне Карты или Отчета

- увеличивать изображение

- уменьшать изображение

73. Тематическая карта – это

- вид карты, использующий разные графические стили (такие как цвет или штриховка) для выделения объектов всоответствии с данными из записей этих объектов

- карта, созданная на определенную тему

74. Инструмент «Стрелка» может использоваться для

- выбора только объектов

- выбора только записей

- выбора объектов и записей

75. Инструмент «Стрелка» может использоваться для выбора одного или более объектов в окне

- карты

- списка

- отчета

76. Какие из нижеперечисленных форматов относятся к векторным форматам:

- DXF
- GIFF
- TIFF
- JPEG
- PIG

77. Какие из нижеперечисленных форматов относятся к растровым форматам:

- DXF
- GIFF
- TIFF
- JPEG
- PIG
- PCX

78. Кнопка «Форма» на панели «Пенал» предназначена для:

- включения одноименного режима, который позволяет изменять форму прямых линий

- включения одноименного режима, который позволяет изменять форму полилиний

- включения одноименного режима, который позволяет изменять форму полигонов

79. Какие операции можно производить с узлами:

- передвигать, добавлять и удалять узлы
- копировать и переносить узлы
- раскрашивать узлы
- изменять форму узлов

80. Кнопка «Форма» доступна, если выполняется одно из следующих условий:

- активно окно Карты и слой изменяемый

- активно окно Отчета
- активно окно Карты и слой доступный

81. В Рабочем Наборе запоминаются

- имена таблиц,

-окна и вспомогательные окна

- расположение окон на экране

- порядок действий прошлого сеанса

82. Метод оцифровки изображений, при котором пользователь MapInfo создает векторные объекты путем постановки отметок (трассировки) на фоне растровой подложки называют

- трассировкой

- геокодированием
- цифрованием

83. Центроид - это

- геометрический центр объекта

- центр объекта Карты

- центр цифровой карты

84. Координатная сетка

- совпадает с проекцией

- представлена в виде отдельного слоя на Карте в МарІпбо

- это совокупность горизонтальных (широта) и вертикальных (долгота)

линий, располагаемых на мировых картах черезравные промежутки

85. Геоинформационные технологии

- технологии создания карт с помощью компьютера

- технологическая основа создания географических информационных систем, позволяющая реализовать их функциональные возможности

- технологии создания цифровых топологических и тематических карт и атласов

86. В качестве источников данных для формирования ГИС могут быть:

- картографические карты

- данные дистанционного зондирования

- результаты полевых обследований территорий

- статистические данные

- данные, полученные из литературы

87. Модель ГИС, в основу которой положен функциональный принцип включает компоненты:

- подсистему ввода и преобразования данных;

- систему управления БД;

- подсистему вывода данных;
- подсистему предоставления информации;
- пользовательский интерфейс.

- подсистему обработки и анализа данных;

- подсистему хранения данных;

- базу данных;

-справочную подсистему

88. СУБД - это комплекс .......... средств создания базы данных,

поддержания ее в актуальном состоянии и организации поиска в ней необходимой информации

- математических средств

- методических средств

- технических средств

- программных средств

89. Укажите в каком порядке происходит поэтапная разработка программной оболочки ГИС:

- Анализ требований
- Кодирование
- Проектирование системы
- Эксплуатация и обслуживание
- Определение спецификаций
- Тестирование

90. Общая структура геоинформационной системы формируется на этапе:

- кодирования

- проектирования

- тестирования

91.  $ArcGIS$   $Archfo$  –

- настольная ГИС

- полнофункциональная ГИС

- профессиональная многофункциональныая инструментальная ГИС

92. Ввод данных в ГИС

- процедура копирования цифровых данных в базу данных ГИС.

- процедура кодирования данных в компьютерно-читаемую форму и их

запись в базу данных ГИС

- сканирование бумажных карт

93. Представление пространственных объектов в виде набора координатных пар (векторов), описывающих геометрию объектов - это:

-смешанная структура данных

-векторная структура данных

-растровая структура данных

94. Создать новый слой на карте можно с помощью команд:

- Файл → Создать слой
- Файл → Новая Карта.
- Файл → Новый слой.
- Карта  $\rightarrow$  Новая Карта

- Файл  $\rightarrow$  Новая таблица.

- Правка → Новая Таблица

95. К функциям пространственного анализа относят:

- организацию выбора и объединения объектов по запросу

- реализацию операций вычислительной геометрии,

- построение буферных зон

- сетевой анализ - оверлейные операции

96. Основные преобразования исходных данных в ГИС: - перенос, поворот и масштабирование -перенос, вращение и гомотетия

- поворот и движение

97. Топологическая информация описывается - набором координат точек -набором узлов и дуг. -набором ячеек, каждая из которых содержит только одно значение, характеризующее объект.

98. К векторным моделям данных не относят:

- спагетти-модель,
- топологическую модель

- суши-модель

99. Способами ввода данных являются

- регистрирование
- дигитализация
- планшетный
- векторизация
- сканирование

100. Точной информации о местоположении объектов не обеспечивают: -растровые структуры данных -векторные структуры данных

101. Каково соотношение понятий ЗИС и ГИС

- ГИС входит в состав ЗИС
- ЗИС входит в состав ГИС
- ЗИС и ГИС синонимы

102. В состав земельной информационной системы входят

- только картографическая информация

- только данные Государственного земельного кадастра

- картографическая информация; данные различных кадастров; правовая, налоговая системы; система управления земельными ресурсами.

103. Информационная система - это совокупность процессов

манипулирования с исходными данными в целях................информации, пригодной для принятия решений

- получения

- хранения

- поиска

104. В реляционной базе данных данные представлены в виде

- таблиц

- деревьев

- таблиц и деревьев

105. В каком порядке (сверху вниз) должны располагаться тематические слои на тематической карте

- тематические слои кругов и столбчатых диаграмм, различных символов - тематические слои плотности точек

- тематические слои созданные методом диапазонов (с

параметром *Цвет* или *Размер)*

*-* тематические слои созданные методом диапазонов (с параметром *Все атрибуты),* а также карты индивидуальных значений

- тематический слой, созданные методом растровой поверхности (слои)

106. Сколько типов графиков можно строить в МарМо

-10

 $-2$ 

-1

107. Изменение структуры таблицы в Мар1п1Ъ осуществляется

- командами Таблица - Изменить - Перестроить

- командами Файл - Изменить таблицу

- командами Окно - Новый список

108. Какие способы геокодирования используются в МарЪгГо

- геокодирование по адресу

- геокодирование по областям

- геокодирование по адресу, геокодирование по областям, грубое геокодирование

109 . Информационная система - это

- компьютерные сети

- хранилища информации

- системы управления работой компьютера

- системы хранения, обработки и передачи информации в специально организованной форме

110. Автоматизированными называют информационные системы, в которых

- реализуется идея управления

- представление, хранение и обработка информации осуществляется с помощью вычислительной техники

- в контуре управления отсутствует человек

<sup>-</sup> базовый слой (слои)-------*самый первый*

- реализуется задача документационного обеспечения управления

111. Управленческие информационные системы используют для

- решения проблем, развитие которых трудно прогнозировать

- изменения постановки решаемых задач

- реализации технологий, максимально ориентированных на пользователя

- поддержки принятия решений на уровне контроля за операциями

112. Информационная база предназначена для

- хранения больших объемов данных

- нормализации отношений

- распределенной обработки данных

- обеспечения пользователей аналитическими данными

113. Информационная база реляционной структуры характеризуется

- табличным представлением данных

- однородностью атрибутов

- составными ключами

- многозначными ссылками

114. Основой банка информации является

- совокупность информационных документов

- система управления банком

- система хранения данных

- информационная база

115. Как представлена информация в реляционной базе данных

- в виде списка

- в виде совокупности прямоугольных таблиц

- поименованным блокам

- в виде совокупности файлов

116. База ланных - это:

- набор совместно используемых логически связанных данных, сопровождаемый описанием этих данных, предназначенный для удовлетворения информационных потребностей групп пользователей - некоторая совокупность информации, хранящаяся в определенном месте и

используемая при необходимости

- логически не связанный набор сведений, предназначенный для удовлетворения информационных потребностей групп пользователей

117. Автоматизированная система управления - это

- комплекс технических и программных средств, обеспечивающих

управление объектом в производственной, научной или общественной жизни

- робот-автомат

- компьютерная программа на рабочем столе руководителя завода

- система принятия управленческих решений с привлечением компьютера

118. Значения координат Карты должны вводиться

- в десятичных градусах

- в градусах/минутах/секундах
- в радианах

119 Для чего служит команда «Дубль окна»

- для переноса окна Карты в документы программ, поддерживающих протокол OLE, например, Microsoft Word или Microsoft Excel.

- для переноса окна Карты в документы любых программ

- переносить окна Карты внутри Maplnfo

### **Критерии оценки результатов тестирования**

Оценка результатов тестирования. За каждый правильный ответ начисляется 1 балл. Для перевода баллов в оценку применяется универсальная шкала оценки образовательных достижений. Если обучающийся набирает

- − от 90 до 100% от максимально возможной суммы баллов выставляется оценка «отлично»;
- − от 80 до 89% оценка «хорошо»,
- − от 51 до 79% оценка «удовлетворительно»,
- − менее 51% оценка «неудовлетворительно».

Составитель: к.ф.-м.н., доцент Черняева С. Н.

Зав. кафедрой: к.ф.-м.н., доцент Черняева С. Н.